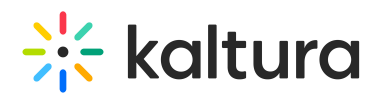

## How to configure the KMC to provide server side notifications

Last Modified on 06/13/2024 4:12 pm IDT

For a complete list of notifications that are supported in KMC, [click](https://knowledge.kaltura.com/help/server-side-notifications) here.

To enable the notifications

- 1. In the KMC, select the Settings tab and then select the Integration Settings menu.
- 2. Toggle Yes to receive server notifications.
- 3. Enter the Notification URL and Save Changes.

For more information about the various notifications and how to implement a notification handler script on your server, refer to: [http://www.kaltura.com/api\\_v3/testmeDoc](http://www.kaltura.com/api_v3/testmeDoc) or https://github.com/kaltura/server/tree/Jupiter-[10.2.0/plugins/event\\_notification/providers/http](https://github.com/kaltura/server/tree/Jupiter-10.2.0/plugins/event_notification/providers/http).

[template("cat-subscribe")]